## **Voice***Collect***®**

## **Kurzreferenz LastCallRepeatLCR**

## **Fenster »Last Call Repeat«**

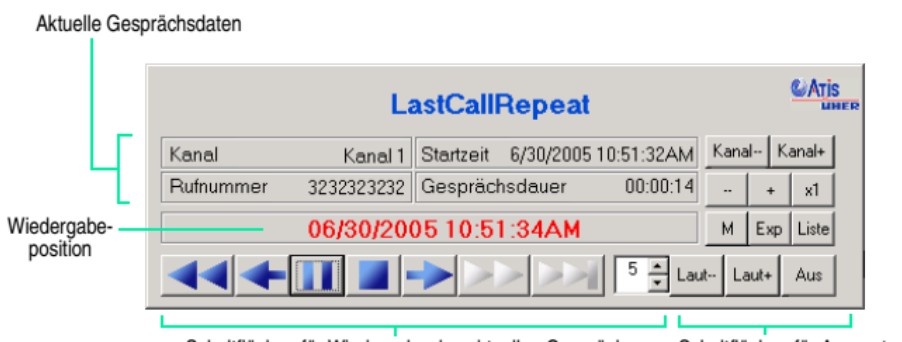

Schaltflächen für Wiedergabe des aktuellen Gesprächs

Schaltflächen für Auswertung, Sonderfunktionen, Optionen

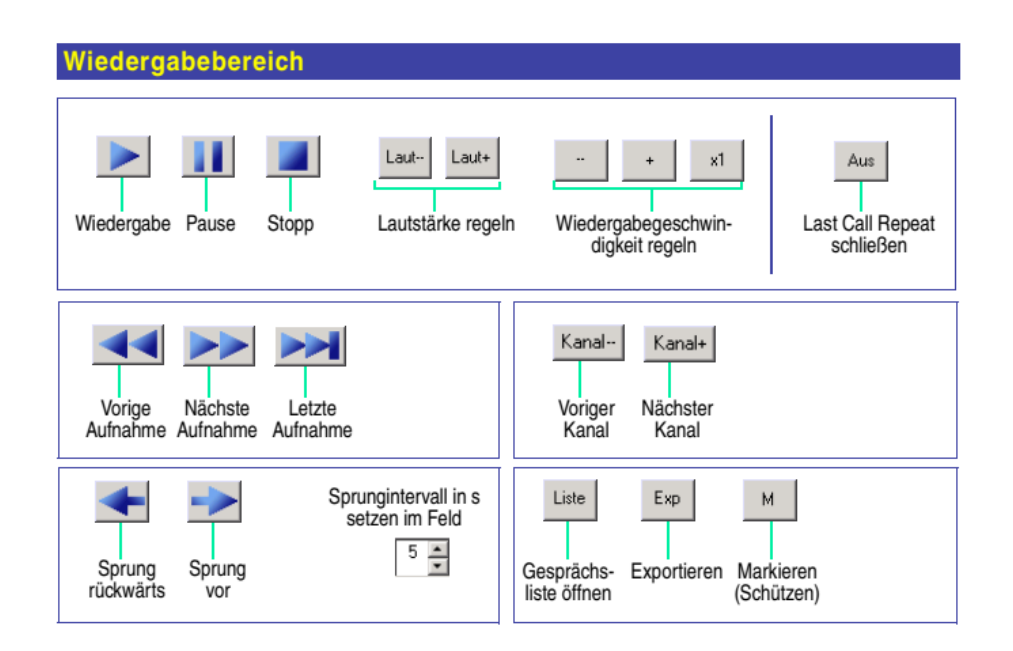

## **Starten**

- 1. Starten Sie mit **Start > Programme > Atis > LastCallRepeat**.
- 2. Wählen Sie im Sprachdialog die Sprache.
- 3. Falls der Anmeldedialog erscheint, melden Sie sich mit Ihren *Benutzerdaten* an.
- 4. Falls der Anmeldedialog nicht erscheint, werden Sie automatisch angemeldet.

Die folgenden Funktionen sind konfigurationsabhängig:

- Art der Anmeldung, manuell im Anmeldedialog oder automatisch
- **Exportverzeichnis**
- Format für Datum und Zeit
- Größe des Programmfensters und Anordnung der Schaltflächen
- Freischaltung der Funktionen *Export*, *Schützen* und *Liste*